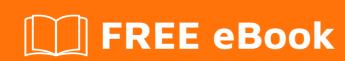

# LEARNING selenium-ide

Free unaffiliated eBook created from **Stack Overflow contributors.** 

#selenium-

ide

## **Table of Contents**

| About                                                      |   |
|------------------------------------------------------------|---|
| Chapter 1: Getting started with selenium-ide               | 2 |
| Remarks                                                    | 2 |
| Examples                                                   | 2 |
| How to export the testcase as Java class from selenium IDE | 2 |
| Setup for selenium IDE in Firefox                          | 5 |
| Credits                                                    | 9 |

## **About**

You can share this PDF with anyone you feel could benefit from it, downloaded the latest version from: selenium-ide

It is an unofficial and free selenium-ide ebook created for educational purposes. All the content is extracted from Stack Overflow Documentation, which is written by many hardworking individuals at Stack Overflow. It is neither affiliated with Stack Overflow nor official selenium-ide.

The content is released under Creative Commons BY-SA, and the list of contributors to each chapter are provided in the credits section at the end of this book. Images may be copyright of their respective owners unless otherwise specified. All trademarks and registered trademarks are the property of their respective company owners.

Use the content presented in this book at your own risk; it is not guaranteed to be correct nor accurate, please send your feedback and corrections to info@zzzprojects.com

## **Chapter 1: Getting started with selenium-ide**

#### Remarks

This section provides an overview of what selenium-ide is, and why a developer might want to use it.

It should also mention any large subjects within selenium-ide, and link out to the related topics. Since the Documentation for selenium-ide is new, you may need to create initial versions of those related topics.

### **Examples**

How to export the testcase as Java class from selenium IDE

Lets take fb login as testcase, will see how to capture and export as JAVA class

- Click on the selenium IDE icon on top right corner of your browser
- Enter the url https://facebook.com
- Click on Record button, as shown in the screenshot

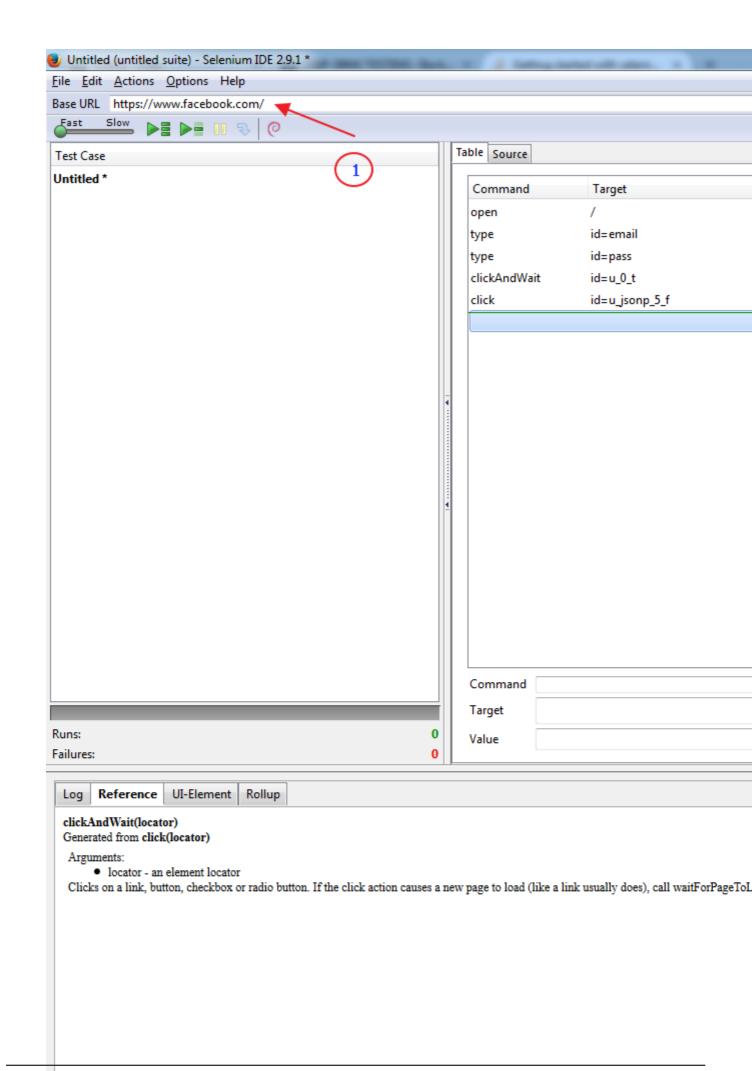

· Export the usecase as java file

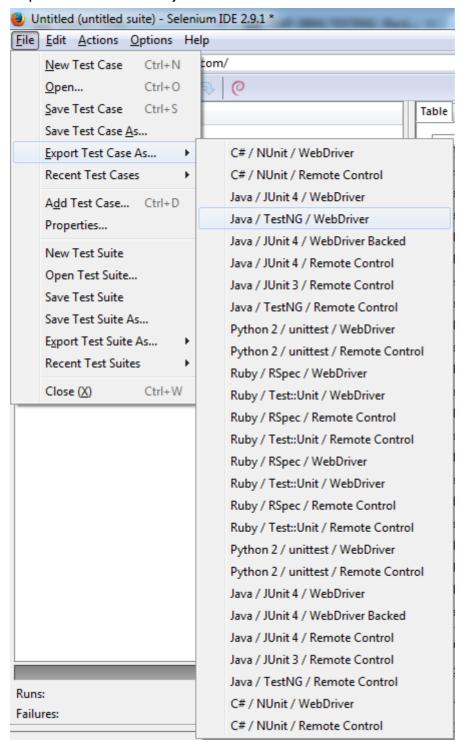

- Save the file in you local machine with .java extension
- Open that file it will looks like this:

```
package com.example.tests;
 import java.util.regex.Pattern;
 import java.util.concurrent.TimeUnit;
 import org.testng.annotations.*;
 import static org.testng.Assert.*;
 import org.openga.selenium.*;
 import org.openqa.selenium.firefox.FirefoxDriver;
 import org.openqa.selenium.support.ui.Select;
public class MyTestCase {
   private WebDriver driver;
   private String baseUrl;
   private boolean acceptNextAlert = true;
   private StringBuffer verificationErrors = new StringBuffer();
   @BeforeClass(alwaysRun = true)
  public void setUp() throws Exception {
     driver = new FirefoxDriver();
     baseUrl = "https://www.facebook.com/";
     driver.manage().timeouts().implicitlyWait(30, TimeUnit.SECONDS);
   }
   @Test
   public void testMyTestCase() throws Exception {
     driver.get(baseUrl + "/");
     driver.findElement(By.id("email")).clear();
     driver.findElement(By.id("email")).sendKeys()
     driver.findElement(By.id("pass")).clear();
     driver.findElement(By.id("pass")).sendKeys("
     driver.findElement(By.id("u 0 t")).click();
     driver.findElement(By.id("u jsonp 5 f")).click();
   @AfterClass(alwaysRun = true)
   public void tearDown() throws Exception {
     driver.quit();
     String verificationErrorString = verificationErrors.toString();
     if (!"".equals(verificationErrorString)) {
       fail(verificationErrorString);
   }
```

- Now you can import this file into any IDE
- Assume that we are going to user eclispe, create a new package com.example.tests
- Just copy this file and paste there
- Add the required jar files (Selenium jar + TesgNG jar)

Now you are ready to run the test.

Setup for selenium IDE in Firefox.

#### Installation:

• Open Firefox browser.click on menu and select Add-ons

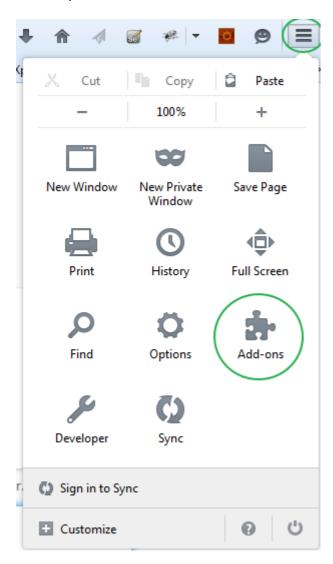

- · Search for selenium IDE
- Install selenium IDE Add-on in firefox.
- · Restart the Firefox.
- If the selenium IDE is installed successfully then you can see the icon on top of the browser

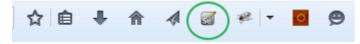

• By clicking on this icon, you can launch the selenium IDE.

#### **Recording and Executing a script**

• After launching the IDE, Click on record button to record a script.

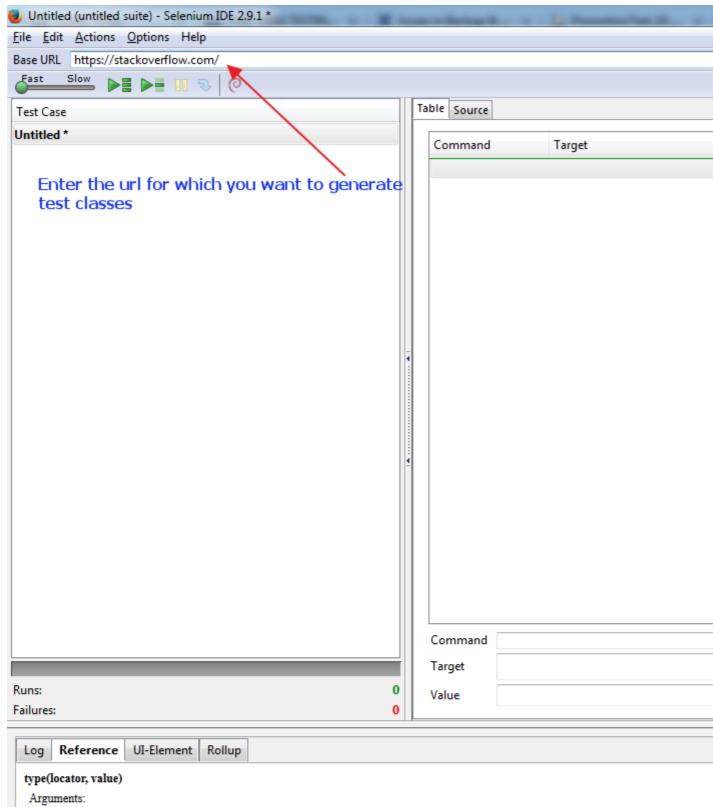

- · locator an element locator
- · value the value to type

Sets the value of an input field, as though you typed it in.

Can also be used to set the value of combo boxes, check boxes, etc. In these cases, value should be the value of the option selected, not the vis

| https://riptutorial.com/selenium-id | le/topic/9496/getting-st | arted-with-selenium-id | е |
|-------------------------------------|--------------------------|------------------------|---|
|                                     |                          |                        |   |
|                                     |                          |                        |   |
|                                     |                          |                        |   |
|                                     |                          |                        |   |
|                                     |                          |                        |   |
|                                     |                          |                        |   |
|                                     |                          |                        |   |
|                                     |                          |                        |   |
|                                     |                          |                        |   |
|                                     |                          |                        |   |
|                                     |                          |                        |   |
|                                     |                          |                        |   |
|                                     |                          |                        |   |
|                                     |                          |                        |   |
|                                     |                          |                        |   |
|                                     |                          |                        |   |

# **Credits**

| S.<br>No | Chapters                          | Contributors                     |
|----------|-----------------------------------|----------------------------------|
| 1        | Getting started with selenium-ide | Community, SaiPawan, Sudha Velan |